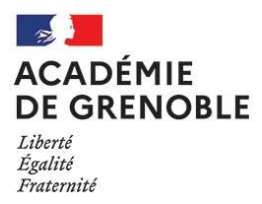

## INFORMATION INSCRIPTION

## CYCLADES

Un dysfonctionnement sur CYCLADES ne permet pas la validation de l'inscription même si toutes les pièces justificatives concernant votre situation ont été téléversées dans la rubrique « Mes justificatifs ».

Afin de remédier à ce problème, vous pouvez téléverser un fichier pdf vierge dans les rubriques qui ne vous concernent pas, par exemple : vous êtes titulaire, vous devez téléverser l'arrêté de titularisation et le rapport d'activité dans les rubriques concernées et vous téléversez un fichier pdf vierge dans les autres rubriques.

Vous pouvez aussi téléverser le document qui vous correspond (arrêté de titularisation par exemple) dans toutes les rubriques autres que « Rapport d'activité ».

De ce fait, CYCLADES sera en mesure d'identifier que toutes les rubriques sont renseignées et la validation pourra être effective.